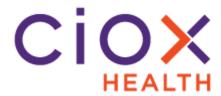

# **Ciox Health Patient eRequest Portal**

#### Introduction

The HealthSource Clarity eRequest Portal is a custom website created for an individual facility to allow patient requesters to submit a request directly to Ciox for fulfillment. The Patient enters all of the required information into the eRequest Portal and it is then transmitted to HealthSource Clarity for fulfillment. Once the request has been fulfilled, the records are delivered back to the patient electronically to retrieve from the Portal.

#### Contents

| Topic                         | See Page |
|-------------------------------|----------|
| Patient Portal Overview       | 2        |
| Patient Portal Process        | 4        |
| Tracking a Submitted eRequest | 7        |
| HealthSource Clarity Process  | 8        |

## **Patient Portal Overview**

#### **Workflow Overview**

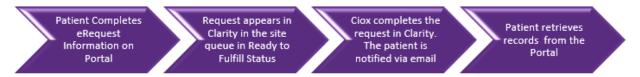

What Are Advantages of Using the Portal? The Healthsource Clarity eRequest Portal offers several advantages compared to traditional Release of Information (ROI) requests:

| Speed           | An eRequest can be created in less than a minute and is almost immediately queued for |
|-----------------|---------------------------------------------------------------------------------------|
|                 | fulfillment through the Ciox Healthsource Clarity solution                            |
| Ease of Use     | Can be accessed through most common                                                   |
|                 | browsers, on desktops, laptops, and mobile                                            |
|                 | devices.                                                                              |
| Confidentiality | Protected Health Information (PHI) is transmitted                                     |
|                 | from the eRequest Portal through an encrypted                                         |
|                 | channel. Email messages sent to the requester                                         |
|                 | contain no PHI.                                                                       |
| Accuracy        | Text entered online presents no legibility issues                                     |
|                 | and cannot be misplaced, which prevents a                                             |
|                 | common cause of delayed fulfillment.                                                  |
| Completeness    | An eRequest contains all the information needed                                       |
|                 | to locate the medical records. A requester cannot                                     |
|                 | submit an eRequest without providing the data                                         |
|                 | needed to find the medical records.                                                   |

Continued on next page

## Patient Portal Overview, Continued

# Who Can Use It?

The Healthsource Clarity eRequest Portal is only intended for patients submitting a request for their own records at this time.

# Who Cannot Use It?

Third Party requesters such as attorneys, providers, etc. cannot be submitted through the HealthSource Clarity eRequest Portal (<u>future release will account for these requesters</u>). If a 3rd party requestor submits a request through the eRequest portal, the Ciox processor is to reject/cancel the eRequest when discovered in fulfillment and send correspondence/communication to the requestor to mail in a request with a valid authorization.

# How Are Sites Set Up?

Once a site has agreed to allow their patients to utilize the Portal, the Client Impact team will work with the RMO to set the site up with a custom encrypted URL which is tied to their site ID. The facility can then place the URL on their own website with instructions for the patient. The eRequest Portal is only intended for patient's requesting records on their own behalf at this time.

**Please note**: the URL is unique to a single site ID. This is how the request is made available in the appropriate sites Fulfillment queue. We are not able to create a single URL for a group of sites.

**For example**: if a clinic group has 20 site ID's, 20 unique URL's would need to be created.

## **Patient Portal Process**

#### Step 1: Request Entry

The process starts with a simple online form to collect information that:

- 1. Identifies the patient
- 2. Specifies the records to be collected

The form provides 27 data entry fields to identify the patient with 16 being required fields notated with a red asterisk.

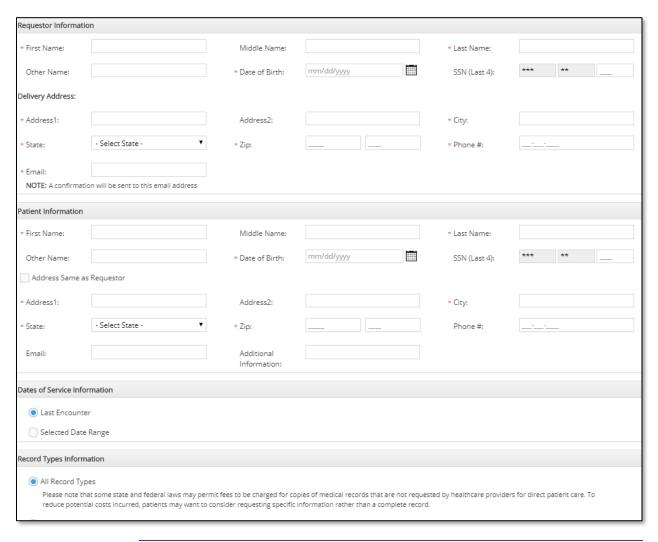

Continued on next page

## Patient Portal Process, Continued

#### Step 2: Identity Verification

The Healthsource Clarity eRequest Portal automatically validates the patient's identity to prevent fraudulent requests. The details of this process are confidential, but in broad terms, it:

- 1. Compares the information provided during Request Entry to a secure database.
- 2. If a possible match is found, we display a list of four Security Questions that only the person identified on the Request Entry page could answer. For example, the requester might be asked to pick out a former address from four different choices.
- The Healthsource Clarity eRequest Portal moves to the next step ONLY if the requester correctly answers ALL four Security Questions.

\*\*If the requestor is unable to correctly answer the questions provided, the requestor will need to submit the request and authorization to release medical records directly to the facility by mail or by visiting the HIM Department for the facility and requesting records in person.\*\*

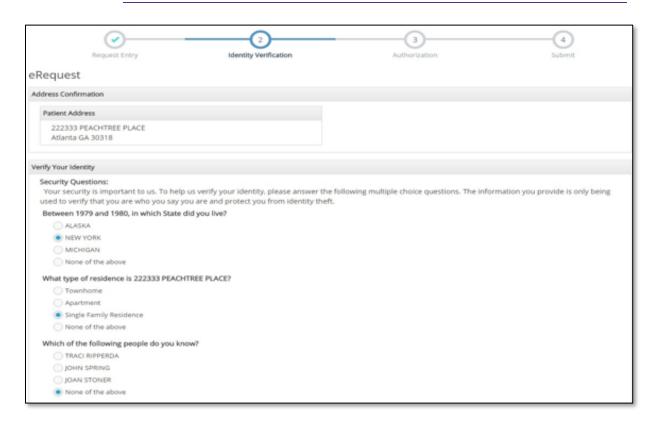

Continued on next page

## Patient Portal Process, Continued

# Step 3: Authorization

After the patient's identity is successfully verified, the requester must make a positive authorization to release the medical records. This authorization takes the form of an electronic signature (E-Signature).

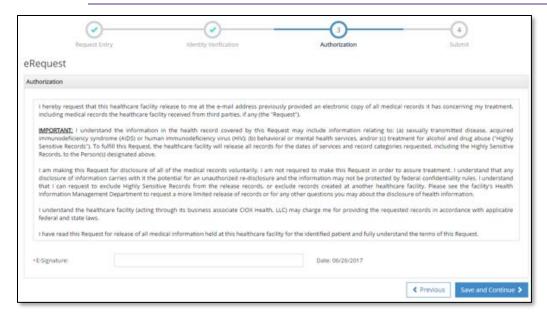

#### Step 4: Submit

The Healthsource Clarity eRequest Portal displays a final confirmation screen showing:

- When the request was authorized, and the name entered as the electronic signature;
- Information about the patient;
- The type of records requested.

The patient can Submit the eRequest or go back to a Previous screen and change any incorrect information.

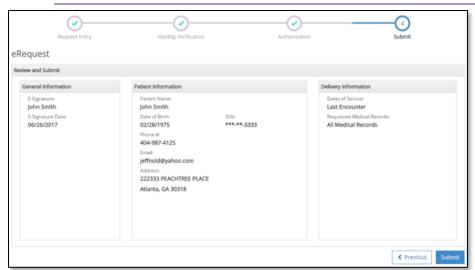

# **Tracking a Submitted eRequest**

# Confirmation and Tracking Process

Once the request has been entered, the patient will receive a confirmation email message containing a Request Tracking Number and a link to our eTrack page of the HealthSource Clarity eRequest Portal.

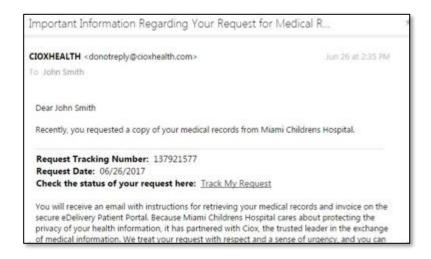

Once in the eTrack site, the patient must enter three identification values:

- 1. Tracking number (from email)
- 2. Patient Last Name
- 3. Patient Date of Birth

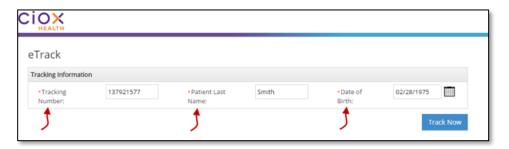

If the identification values entered are correct, eTrack shows the current status of the request:

| Submitted   | The eRequest has been created.                    |  |
|-------------|---------------------------------------------------|--|
| In Progress | A Ciox associate has opened the eRequest in       |  |
| _           | Clarity.                                          |  |
| Completed   | All requested medical records have been captured. |  |
| Delivered   | The medical records are ready to be downloaded    |  |
|             | from the Ciox eDelivery website.                  |  |

## **HealthSource Clarity Process**

#### Overview

Requests submitted via the Patient Portal will appear in HealthSource in Fulfillment-Ready to Fulfill status. You will process them as you do any other request paying specific attention to the dates of service/components requested.

# Request Search

You are able to conduct a search of all requests submitted via the Patient Portal by selecting "Show All Search Criteria" in the Request Search screen and then select **Patient Portal** under *Request Intake Type:* 

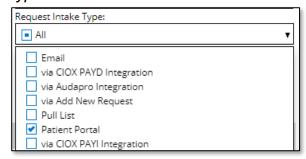

You can further narrow down requests needing to be processed by selecting Milestone and Status=Fulfillment→Ready to Fulfill:

#### **Request Letter**

Since the patient entered their information via the Patient Portal, no actual request letter was submitted. An eRequest Letter will be loaded into the Request Letter portion of Clarity and will detail the patient information and dates of service/components needed.

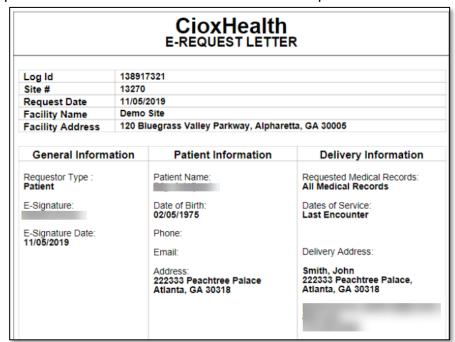